## Merge Cells

2695 GstarCAD MY /KW December 2, 2021 [Workflow](https://kb.gstarcad.com.my/category/workflow/118/) 0 993

This function is similar to merge cells in Excel.

**Menu** : Express>Table Tools>Merge Cells

**Command Entry** : BGH

## **Operation steps**:

1.Start the command.

2.Specify the borderline of the form to merge or the first cell, as shown below.

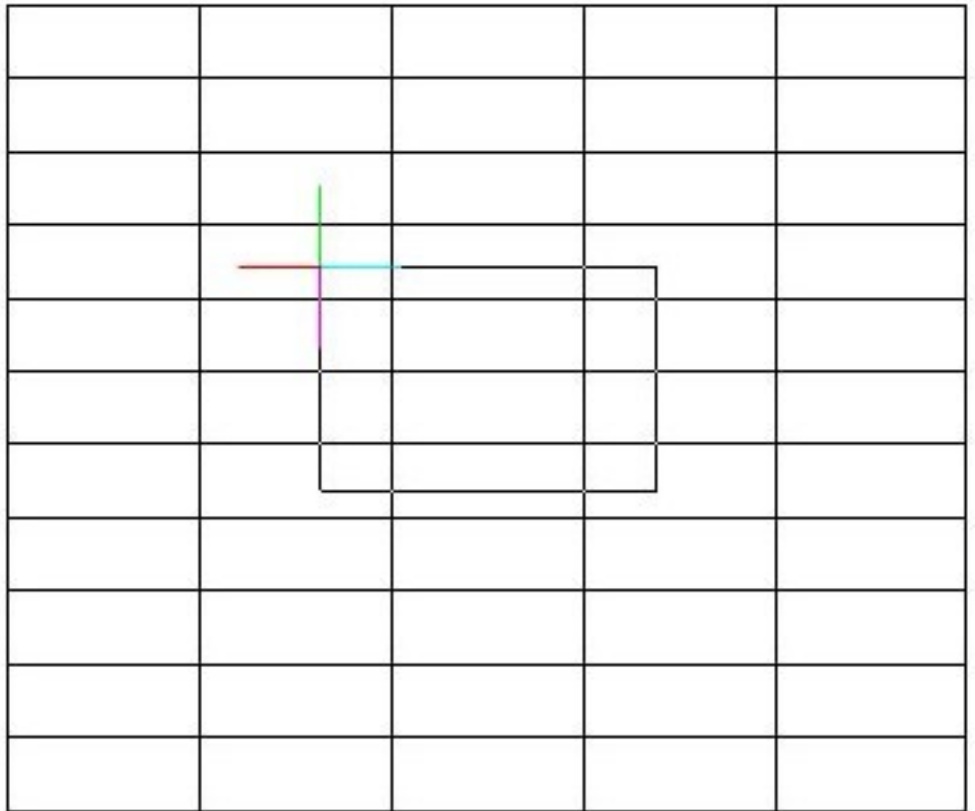

3. Merging effect as below.

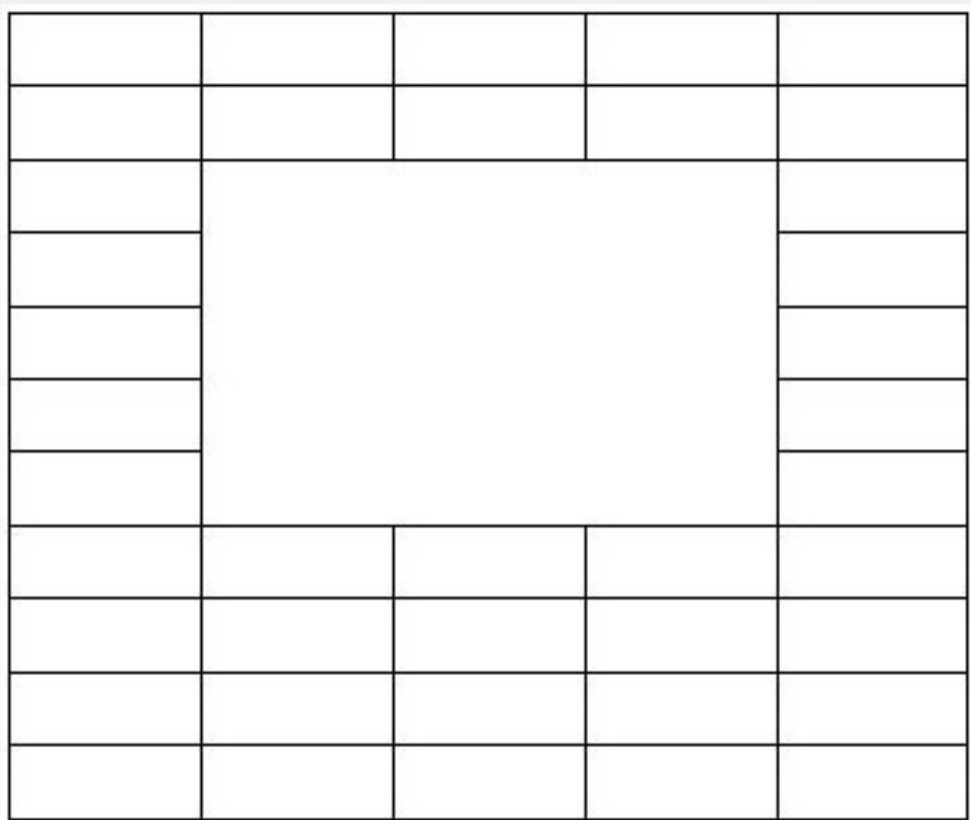

4. Enter to finish the command.

Online URL: <https://kb.gstarcad.com.my/article/merge-cells-2695.html>